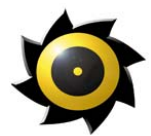

# **Havok Game Dynamics SDK**

*<sup>A</sup>product overview of the most comprehensive, optimized, real-time physics solution for game development.*

© 2002 Telekinesys Research Ltd. All rights reserved.

Havok.com and the Havok buzzsaw logo are trademarks of Telekinesys Research Ltd. All other trademarks contained herein are the properties of their respective owners.

This document is protected under copyright law. The contents of this document may not be reproduced or transmitted in any form, in whole or in part, or by any means, mechanical or electronic, without the express written consent of Telekinesys Research Ltd. This document is supplied as a manual for the Havok game dynamics software development kit. Reasonable care has been taken in preparing the information it contains. However, this document may contain omissions, technical inaccuracies, or typographical errors.

> Telekinesys Research Ltd. does not accept any responsibility of any kind for losses due to the use of this document. The information in this document is subject to change without notice.

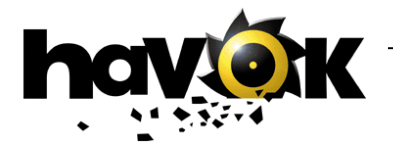

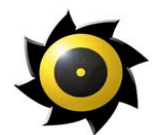

### **Contents**

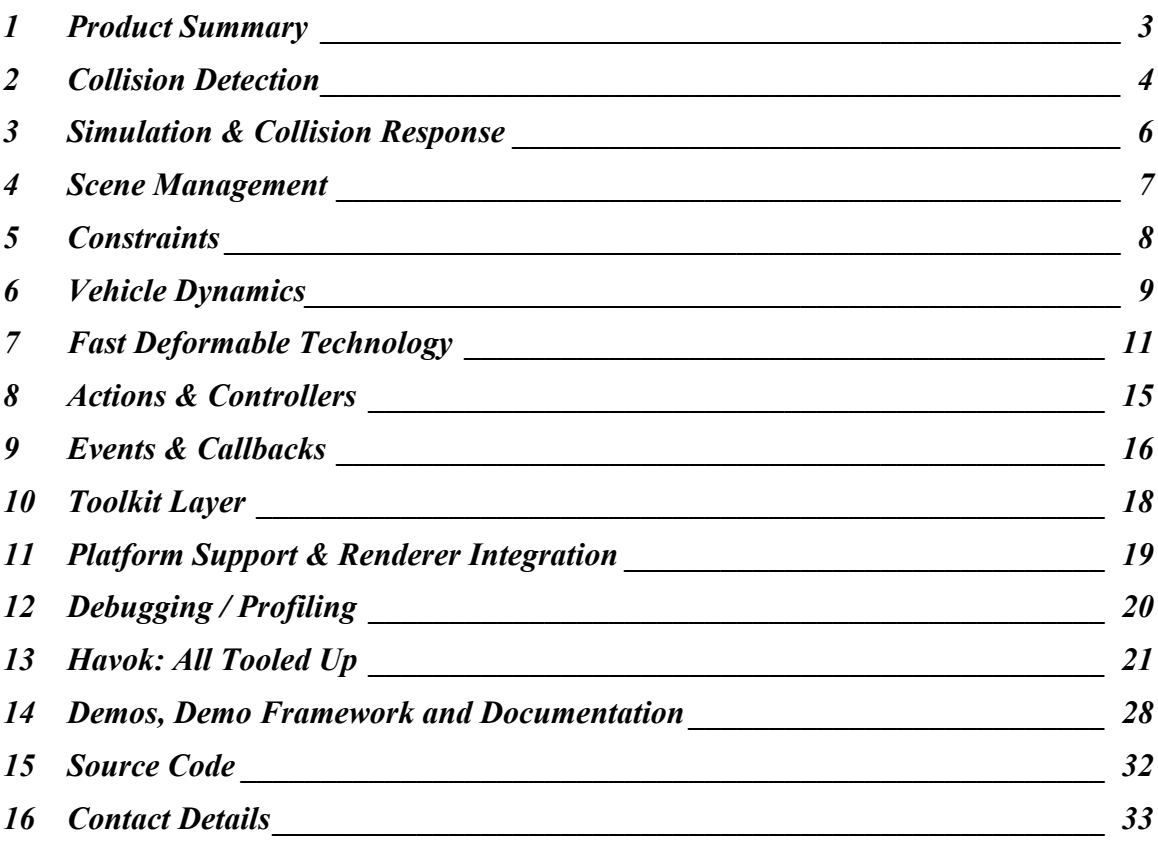

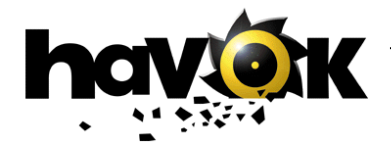

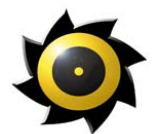

### <span id="page-2-0"></span>**1 Product Summary**

The Havok Game Dynamics SDK is a comprehensive highly optimized development solution designed to simplify the task to integrating full physical simulation into entertainment applications.

The core technology has support for the following:

- $\Box$  Optimized collision detection & resolution
- Rigid body response
- Deformable dynamics: soft body (mesh and FFD based), cloth and rope
- **Vehicle Dynamics**
- **Fast general constraints**
- $\blacksquare$  Specific car and rag doll constraints
- Sensors, events  $&$  callbacks
- **Rapid prototyping layer**
- Debugging and profiling support
- **Demos, tutorials and documentation**

In addition to the core engine, the Havok Game Dynamics SDK features a comprehensive set of tools for programmers, artists and designers to facilitate parallel development streams early in the project lifecycle and easy tuning and profiling of your game.

- Exporters for 3ds max and Maya, for the easy set-up of physical scenes within a familiar environment
- Car tuning tool, for tweaking over 100 vehicle parameters, while testing vehicle drivability in real-time on your target platform
- Visual Debugger, for analyzing and profiling your game

#### **Supported Platforms**

The Havok 1.7 Game Dynamics SDK is available for PlayStation 2, GameCube, Xbox and PC and supports all commonly used compilers (e.g. Codewarrior, ProDG). Havok's core technology is optimized for each supported platform.

Havok also supports all 3D graphics engines: Alchemy from Intrinsic, NetImmerse from NDL, Renderware from Criterion, the Quake and Unreal engines, as well as all in-house rendering engines.

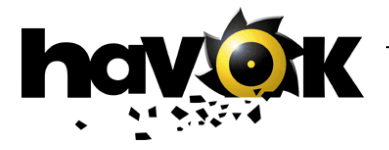

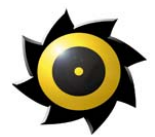

### <span id="page-3-0"></span>**2 Collision Detection**

Collision geometry types supported by Havok are:

- **Spheres and Planes**
- Convex objects
- Concave objects (not necessarily closed)
- **Fixed polygon soups (e.g. landscapes): used for geometry, which never moves and** has been optimized for this purpose.
- $\blacksquare$  Heightfields (2 flavors: optimized and unoptimized).

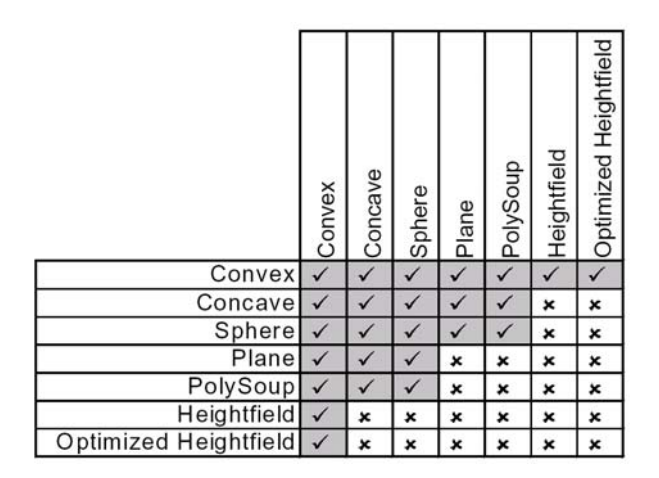

The matrix above details the collision detection implementation in the current release. Each square represents whether collision are calculated for the associated features. In some cases (e.g. planes colliding with planes) the collisions are purposefully not implement. Currently, the height-field support is limited to rigid convex objects but support for all other object classes is in development.

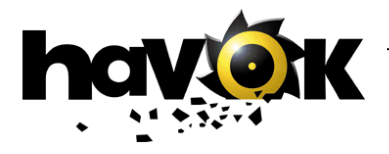

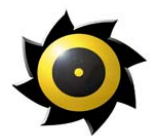

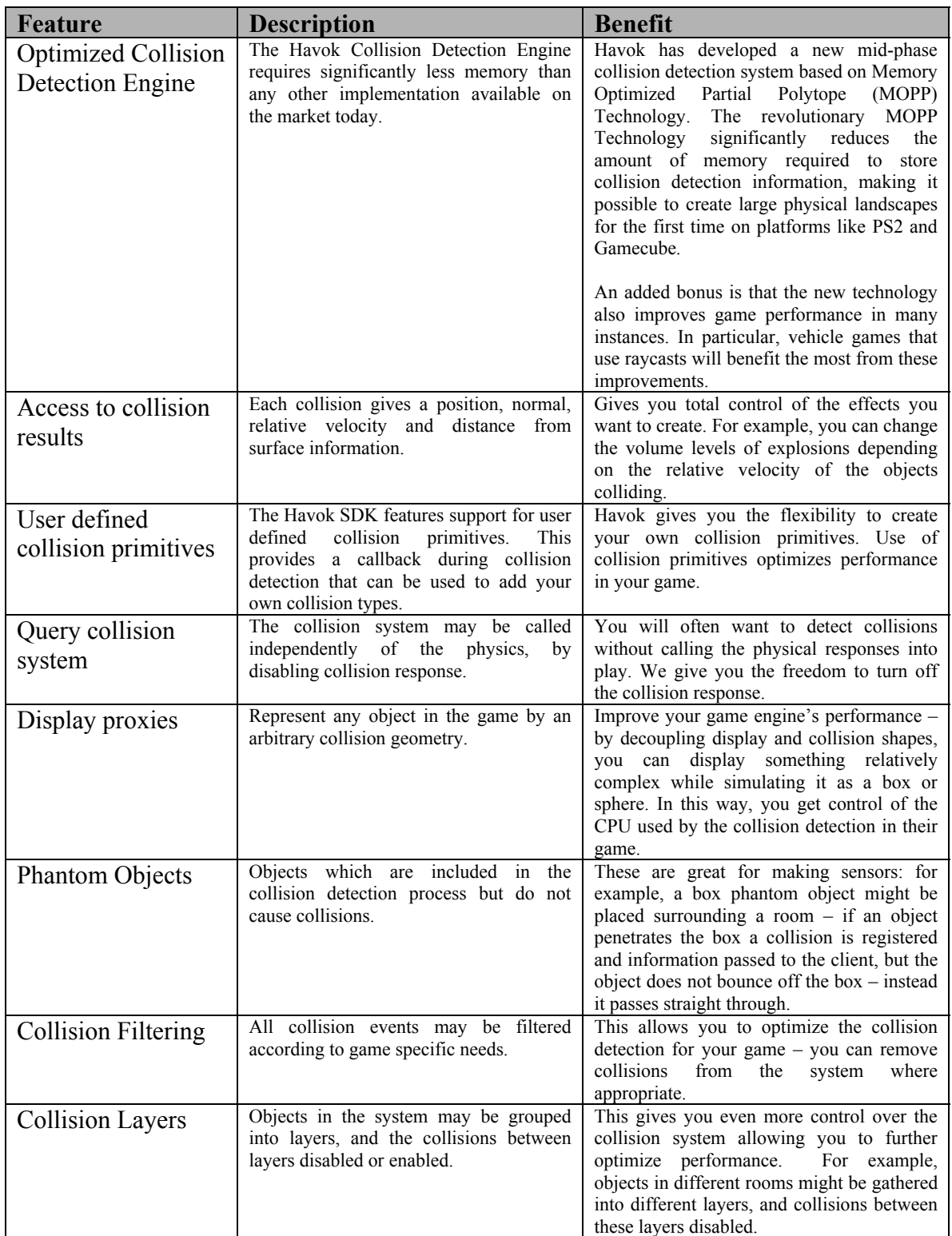

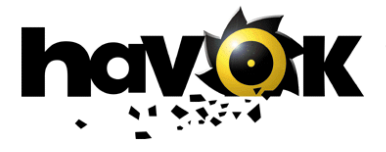

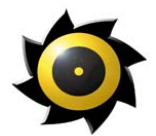

### <span id="page-5-0"></span>**3 Simulation & Collision Response**

The collision response subsystem manages what happens to objects after they collide. This system is responsible for sliding, bouncing, stacking and general movement of all the objects in the physical simulation.

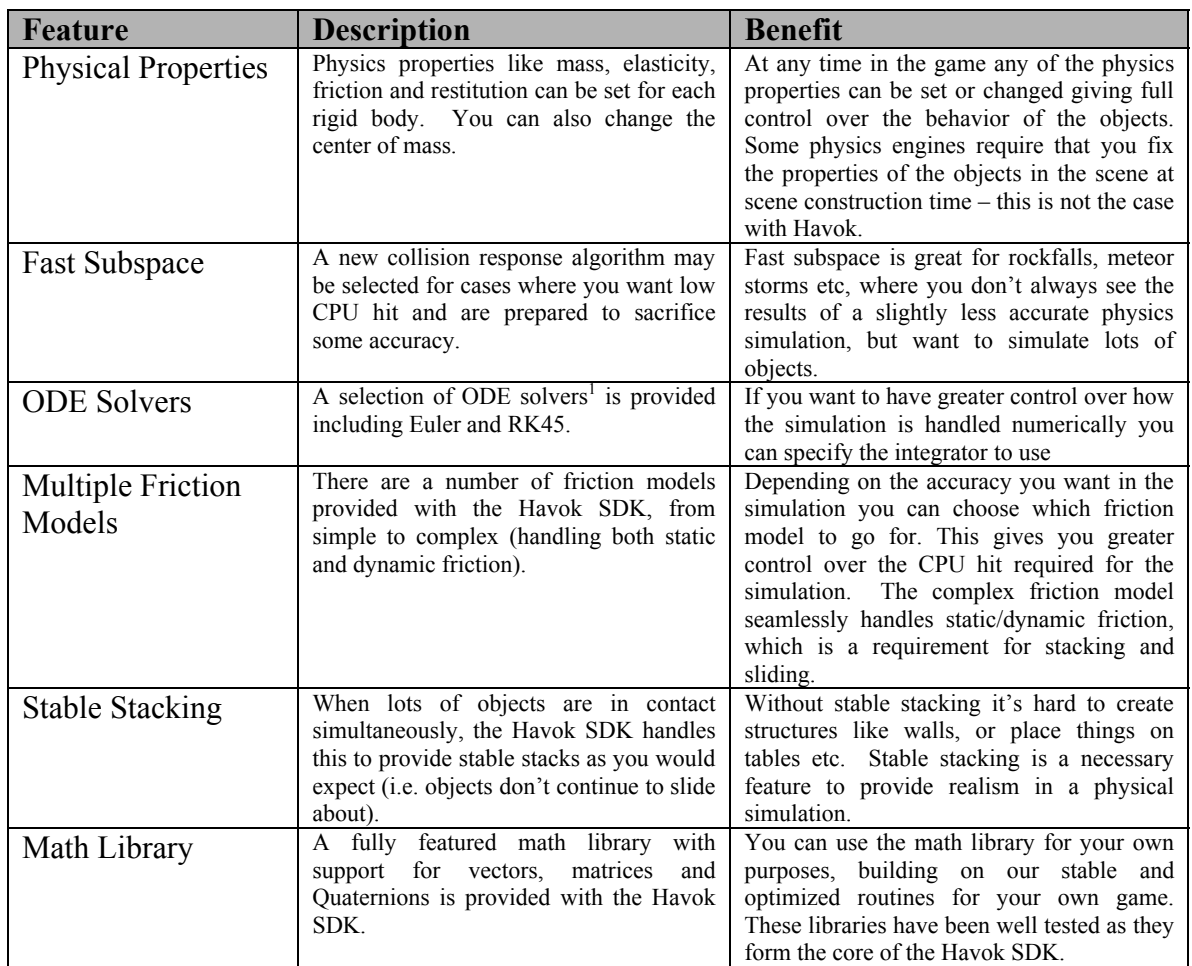

<span id="page-5-1"></span> $\overline{a}$ <sup>1</sup> An ODE is an ordinary differential equation (in this case the equation is that which describes the motions of the rigid bodies). An ODE solver is a piece of math code that solves the equations, and in this case works out how the objects move in the simulation.

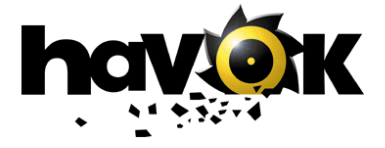

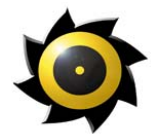

# <span id="page-6-0"></span>**4 Scene Management**

The Havok SDK provides a set of functions to allow you to manage the simulation of your game world in a scalable way, allowing it to handle large geometries and large numbers of dynamic objects.

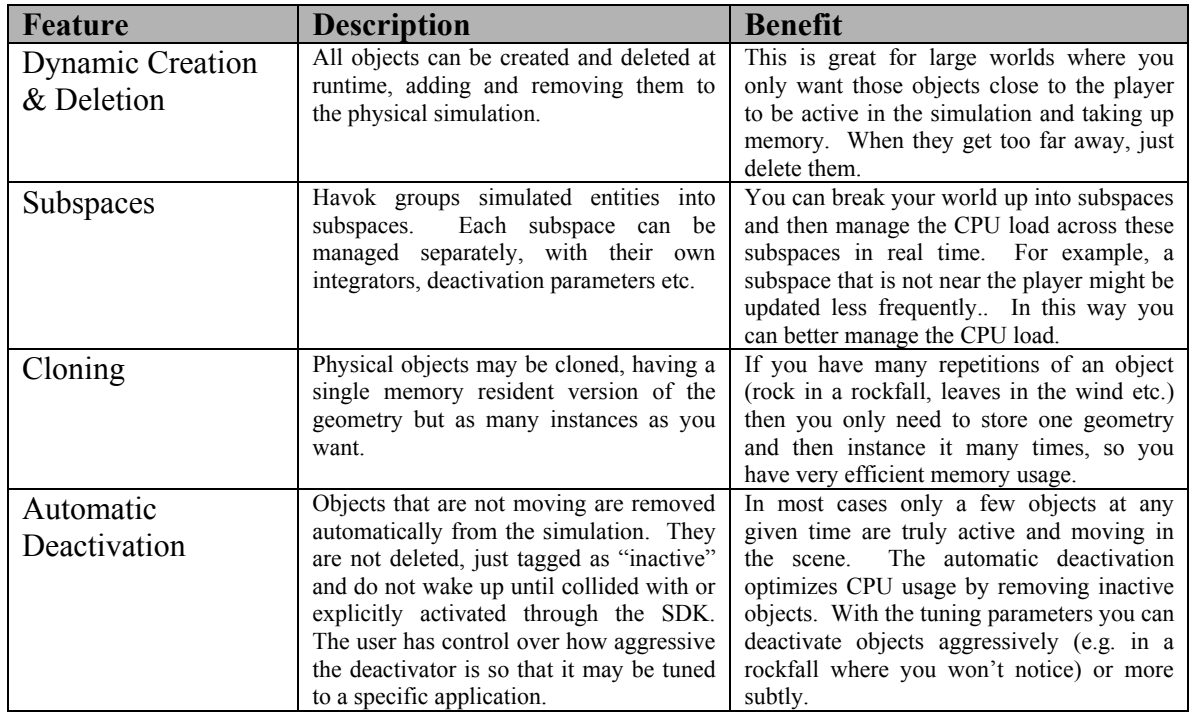

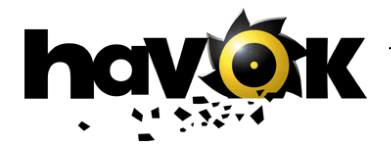

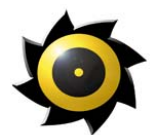

### <span id="page-7-0"></span>**5 Constraints**

Havok has a fully featured constrained dynamics engine tailored for real-time game applications. Our constraints have been optimized for games and are extremely efficient while very stable. All constraint properties and connections are editable in real-time so you can make or break constraints at will at run-time.

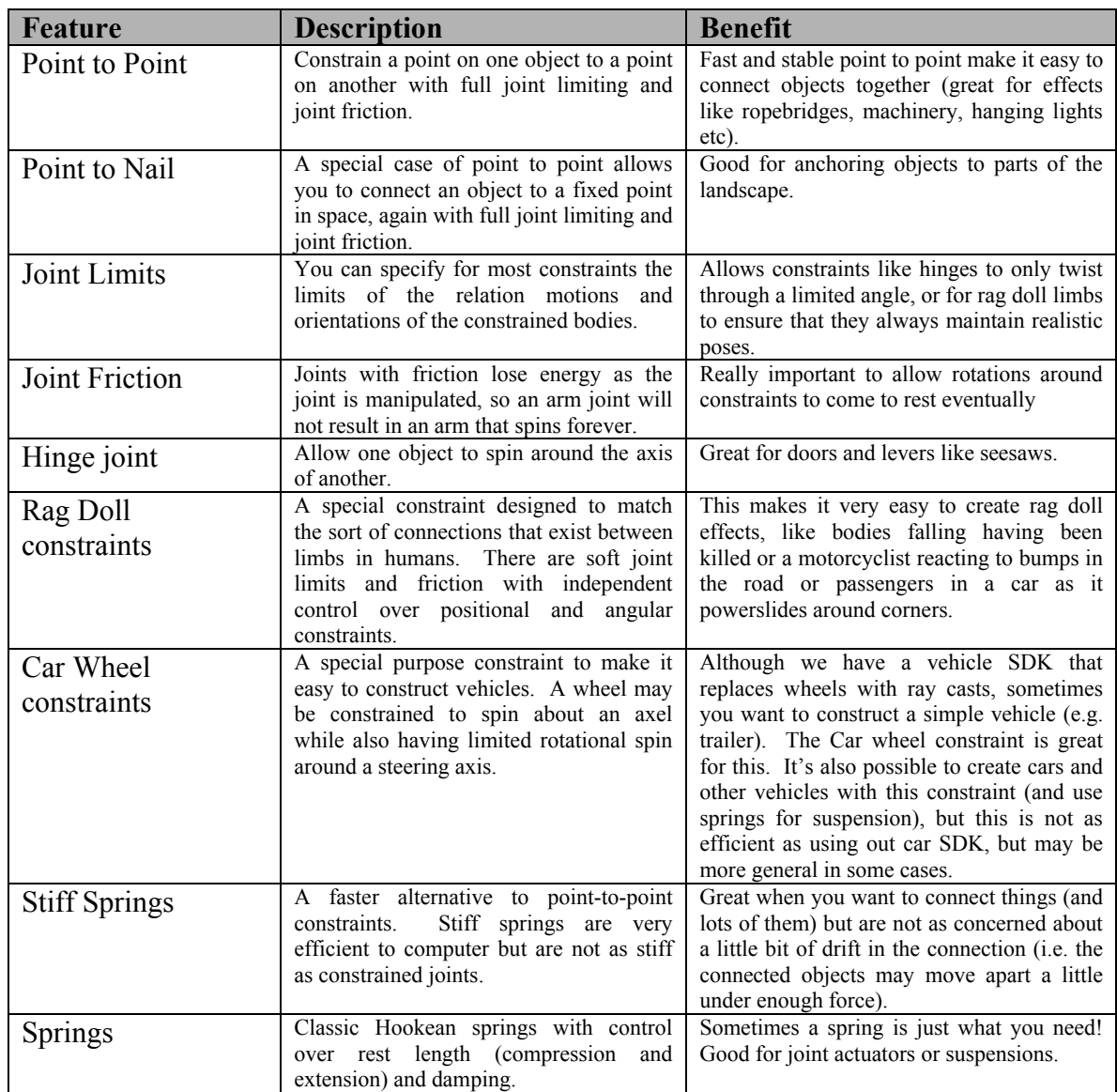

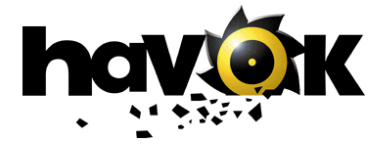

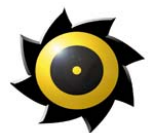

<span id="page-8-0"></span>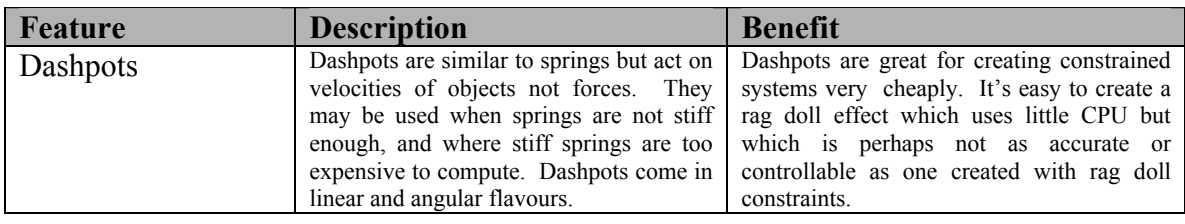

### **6 Vehicle Dynamics**

The Havok vehicle dynamics module is made up of a core vehicle physics system with efficient ray casting for wheels and a tuned car wheel friction model to allow all types of vehicle behaviors to be simulated effectively. On top of this core are a series of game specific modules, which are available with source (and thus are user replaceable). These include modules for:

- п Transmission
- $\blacksquare$  Engine
- **Suspension**
- **Gameplay**
- **Aerodynamics**
- **Steering**

The default system provided (complete with car tuning tool) gives access to over 100 parameters all of which may be tweaked in real-time for outstanding vehicle design control. Some of these parameters are:

- $\mathbb{Z}^{\mathbb{Z}}$ *Wheel parameters*: radius, width, friction, axle
- *Suspension parameters*: length, strength, damping, suspension hardpoint
- *Engine parameters*: rpm, torque, resistance torque
- *Gearing parameters*: gear levels, shift points, clutch delay, wheel torque ratios
- *Aerodynamics parameters*: air density, drag coefficient, lift coefficient
- *Gameplay parameters*: friction equalizer, inertia factors, wheel friction tweakers

The vehicle SDK is based on a 2-axel steerable model with an unlimited number of wheels per axel.

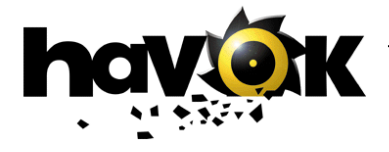

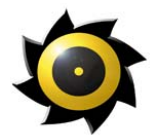

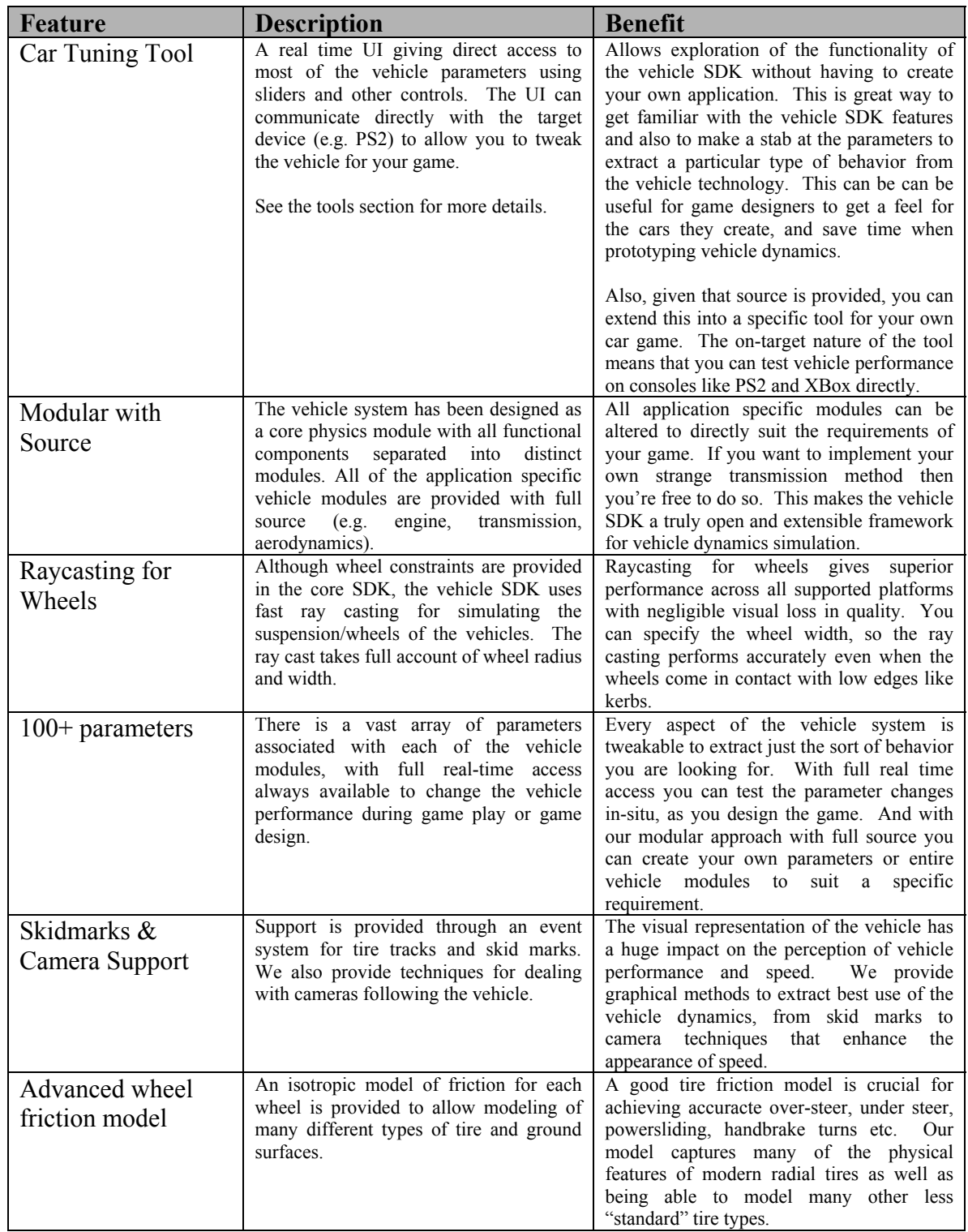

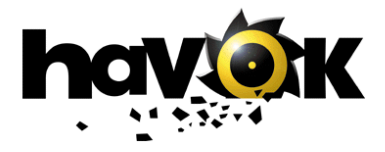

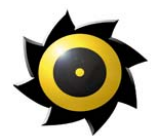

### <span id="page-10-0"></span>**7 Fast Deformable Technology**

Fast deformable technology provides fast cloth, soft body and rope dynamics with control over stiffness and damping and extremely efficient collision detection based on deflectors. With this technology, you can easily tweak the parameters to optimize your game's performance.

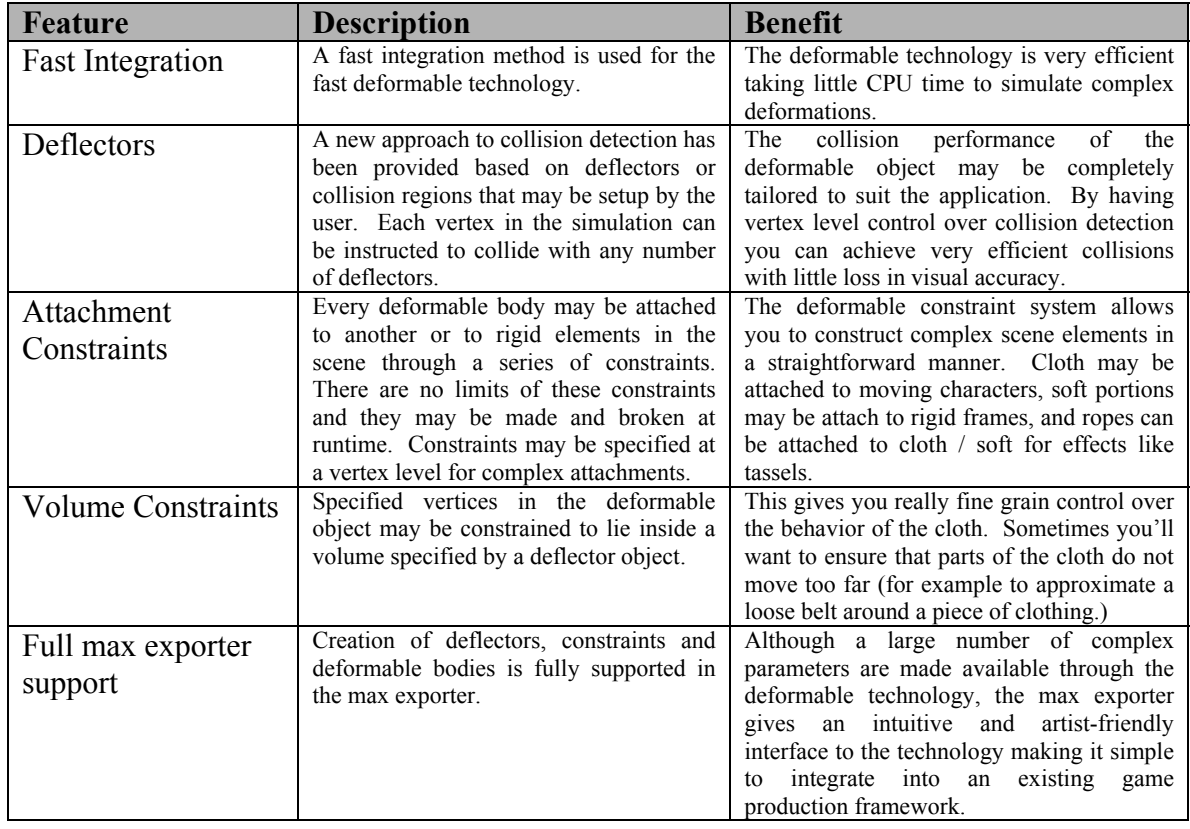

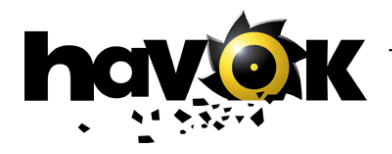

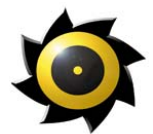

#### **Deformable Bodies Parameters:**

- **Common properties:** 
	- o Mass

п

- o Air Resistance
- Additional cloth properties:
	- o Stretch Stiffness
	- o Bend Stiffness
- П Additional soft body properties:
	- o Geometry based (uses the actual triangles in the model), and cube lattice based (simulates a series of connected soft cubes which may themselves be used to drive deformation of an underlying 3D model)
	- o Variable stiffness parameter.
- **The Second Second** Rope properties:
	- o Rope is a linked chain of vertices, with a user specified thickness.
	- o 2 Dynamics models available: constraint based, and spring based (faster but springier)
	- o Variable stiffness.
	- o Variable bend stiffness.

### **Deformable body constraints:**

Constraints allow you to connect cloth, rope and soft elements to each other and to rigid bodies in the scene. The system of constraints provided is identically applicable to soft bodies, cloth and rope. "Vertices" below means vertices in soft bodies, **or** cloth, **or** rope.

- Rigid Body to Deformable Constraints:
	- o Constraints from vertices to world space positions or to user specified transforms allowing simple integration with bones systems.
	- o Constraints from vertices to rigid bodies, with optional force feedback (i.e. you can allow the deformable bodies to affect the rigid bodies or vice versa).
	- o Dynamic addition and removal of constraints.
- Deformable to Deformable Constraints
	- o All permissible combinations supported: Rope-Rope, Rope-Cloth, Rope-Soft Body, Cloth-Cloth, Cloth-Soft Body, Soft Body-Soft Body
	- o Dynamic addition and removal of constraints allows for breaking ropes, pre-scripted tearing of cloth, etc.
	- o Constraints can be combined e.g. many vertices from multiple ropes, soft bodies or cloths can be constrained together
	- o Deformable to Deformable and Rigid Body to Deformable constraints can be combined together.

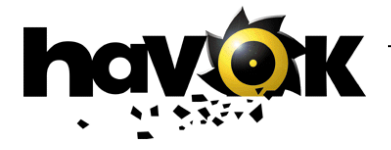

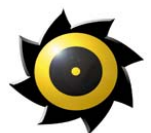

### **Deflectors:**

Cloth, soft bodies, and rope do not get added to the Havok collision detector. Instead, a specialized collision detection system is provided to allow very fast and accurate collision detection with specialized objects.

#### **The focus of the cloth / soft body, and rope collision detection solution, is for the creation of deformable character dynamics.**

Cloth vertices may be setup in advance to be deflected by any number of deflectors. In addition, deflectors can be used dynamically (activated by callback functions from the collision detector) to provide some interaction between external objects and deformable bodies. Deflector shapes provided include:

- $\mathcal{L}_{\mathcal{A}}$ Plane deflectors
- Cylinder deflectors
- $\blacksquare$  (Almost) Arbitrary geometric deflectors = capsule height field

This last deflector type might need a little more explaining. To create deflectors for objects that are not flat (where a plane is fine) or cylindrical (usually OK for most limbs of characters) you can use a capsule height field, which is fitted to the shape of the object you want to represent. Remember, this new deformable technology does not have collision detection with arbitrary objects so you have to do a bit of work to achieve the same result. Recall that height fields are a pretty efficient way to do collision detection (that's why they're so popular on PS2 in particular). What we've provided here is a height field in 3D – one that is wrapped around a cylinder capped with 2 hemispheres (a capsule). We take the rigid body we want to represent and generate a height field on the capsule to closely approximate the rigid body. If the rigid body is convex then we can always generate a good representation. If is not convex, we will end up with a convex deflector regardless (sort of like using a convex collision geometry but a non-convex display geometry). This is the main limitation of the deflector approach.

This process is shown below using screen shots from the max exporter:

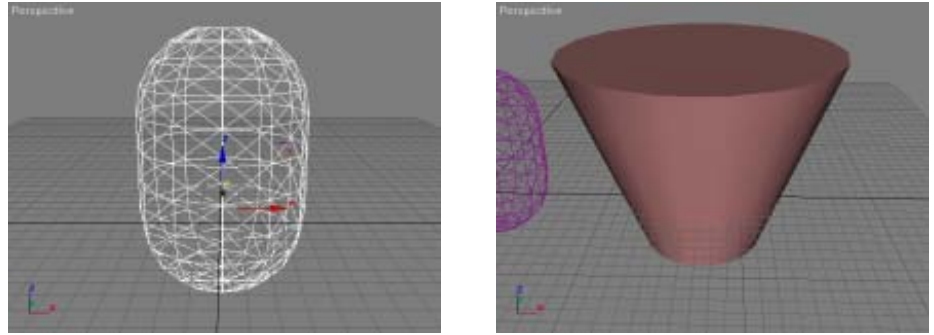

Deflector Object we want to represent as a deflector

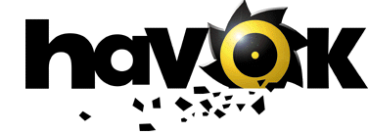

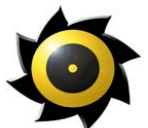

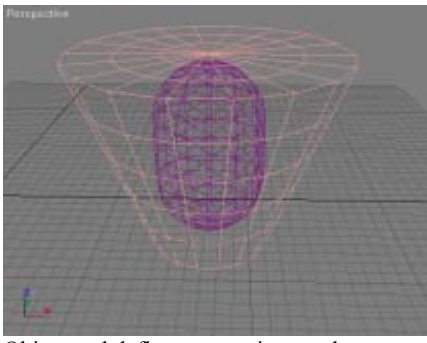

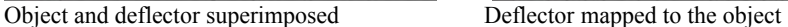

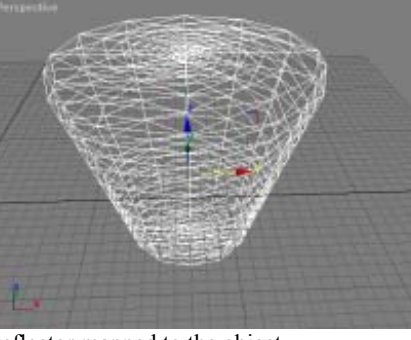

In addition a volumetric constraints system is provided, based on deflector positions, to allow easy control of the behavior of a cloth, soft body or rope interacting with a deflector. Vertices may be constrained to lie within a deflector for example (maybe to prevent some part of the cloth from deviating too far from its initial position). In this way the user can create a wide variety of real time clothing solutions, and deformable character dynamics.

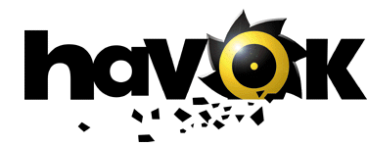

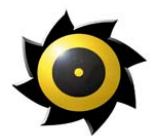

### <span id="page-14-0"></span>**8 Actions & Controllers**

We provide an extensible architecture to allow game developers to add their own game specific dynamics functionality to the Havok system. The main interface is via our action framework. Actions are functions or modules called during each simulation step that have access to the entities in the simulation and can apply forces, torques and other direct manipulations of objects. A set of actions is provided with the SDK with source to illustrate how to go about creating your own.

### **Feature Benefits:**

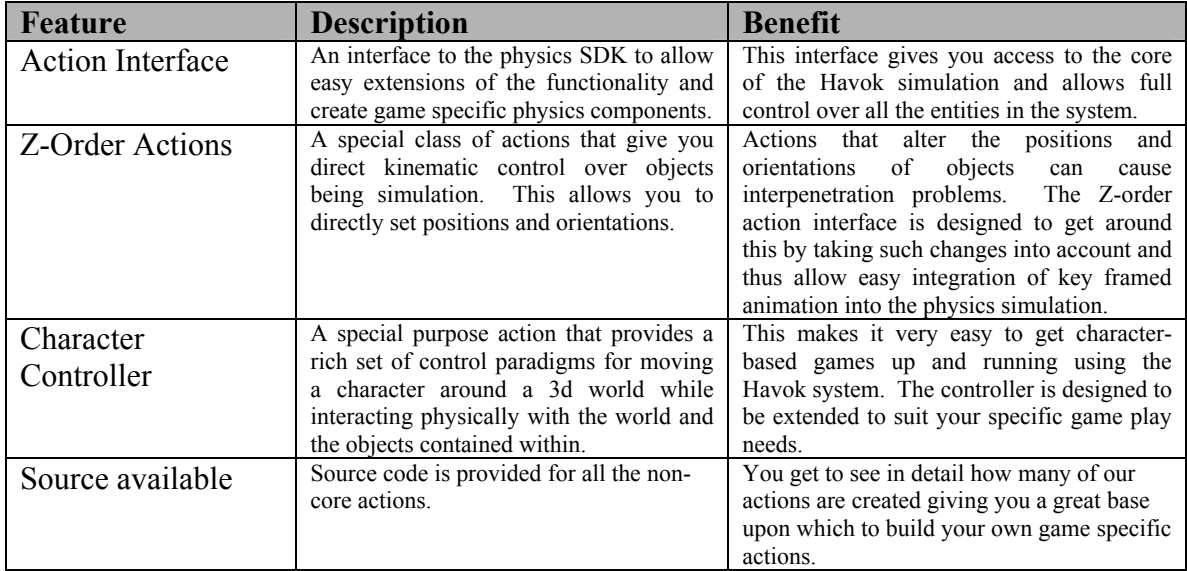

The complete list of actions (with source) provided includes:

- Character Controller: a basic character controller with walk, jump run and climb actions.
- Constant Force Action: apply a constant force at each time step. This is a tutorial action.
- **Magnetic Action: turns any object into a magnet.**
- $\blacksquare$  Motor Action: apply a motor to an object with controllable torque and gain.
- Self-Orientator: an action that uses an angular dashpot to flip an overturned object. Useful for righting flipped cars.
- Simple Drive Controller: a basic vehicle controller.
- Simple Rigid Wind Action: a wind effect that applies to rigid bodies.
- Simple Soft Wind Action: a wind effect that applies to deformable objects.

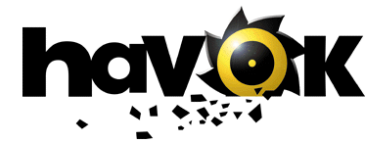

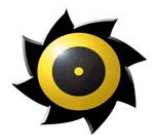

### <span id="page-15-0"></span>**9 Events & Callbacks**

The primary mechanism for interfacing the physics system with game logic and AI controllers is through our event and callback system. This is a comprehensive Java-like event delegator, event pipe, event filter and event dispatcher system to give full control over the raising and handling of events.

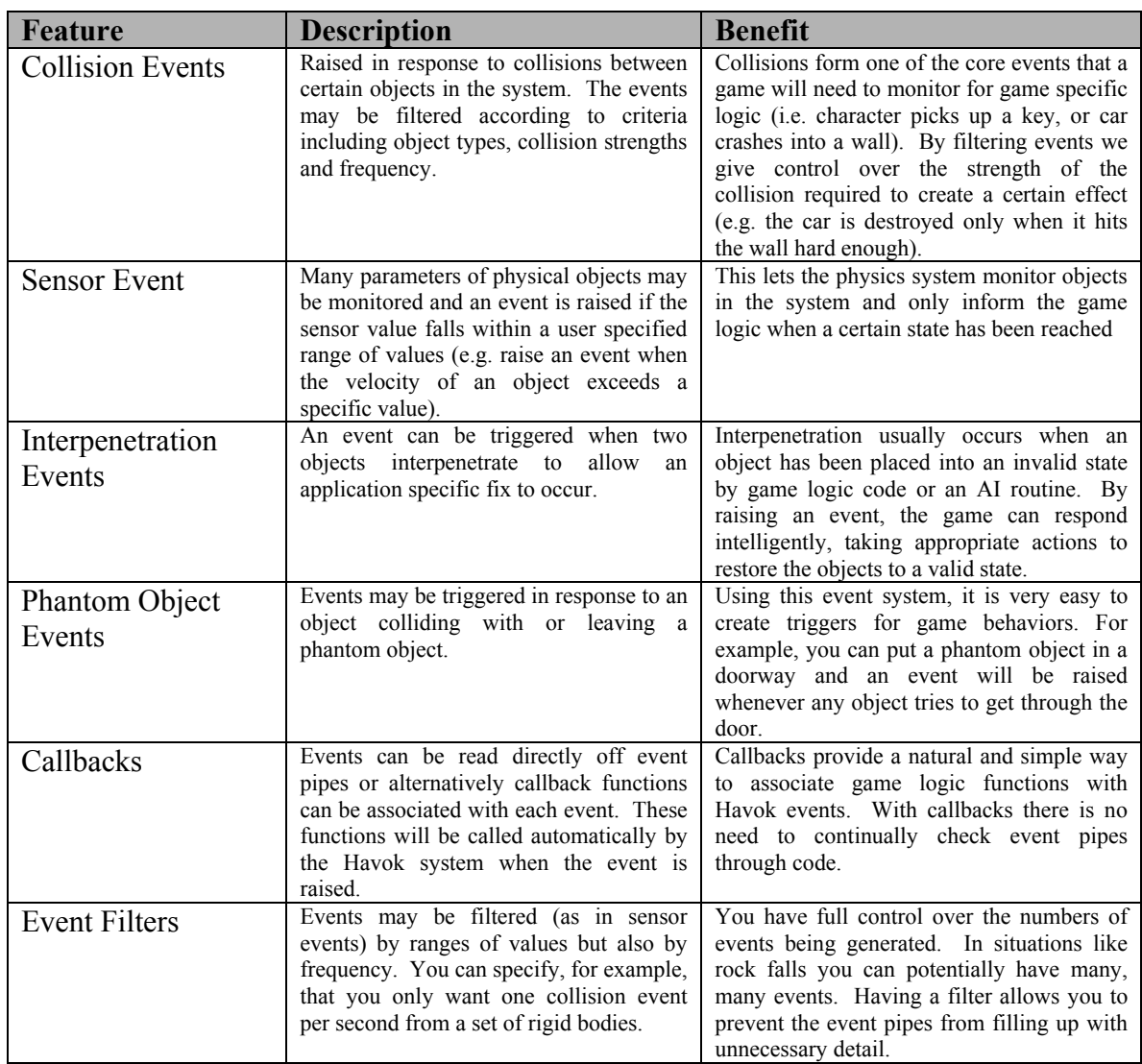

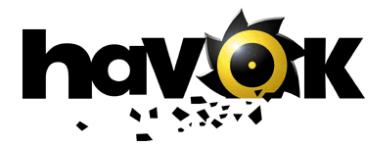

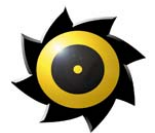

### **Sensor events:**

The following parameters of rigid bodies many be monitored by a sensor and an event raised if the value falls within a user supplied range of values:

- **Linear Velocity**
- **Angular Velocity**
- Force experienced by the rigid body
- Torque experienced by the rigid body

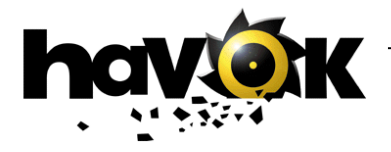

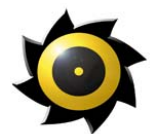

### <span id="page-17-0"></span>**10 Toolkit Layer**

A toolkit layer is provided on top of the core physics API to allow easy access to many of the features of the SDK without needing to dig deep into the workings of the core. With the toolkit, you can inject physics functionality quickly and easily into your game.

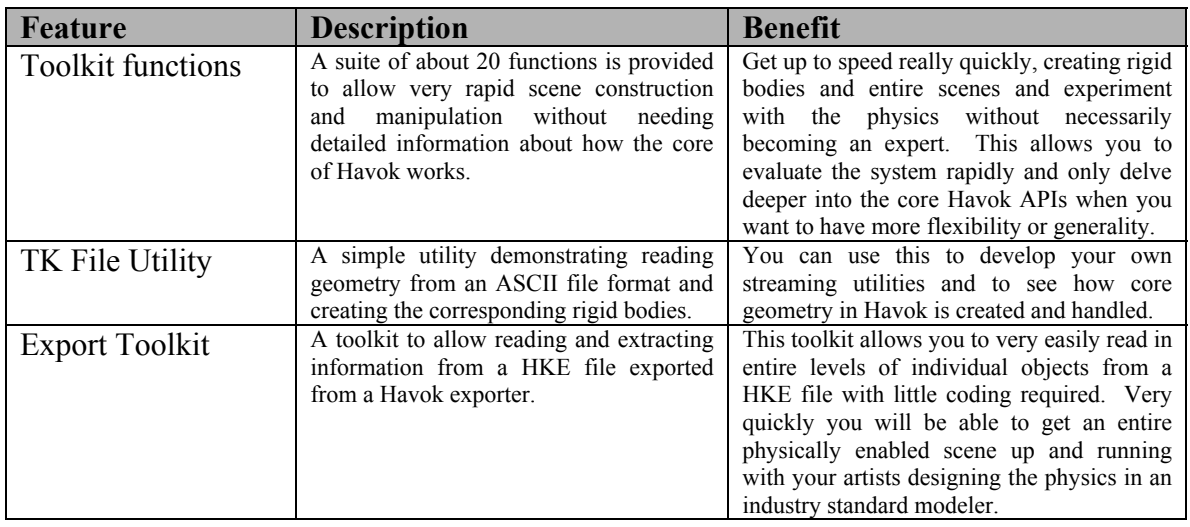

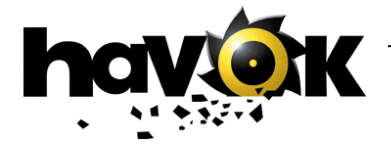

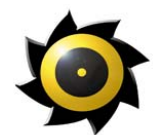

### <span id="page-18-0"></span>**11 Platform Support & Renderer Integration**

The first thing any game developer needs to do when using a physics engine is to interface the physics system to the existing 3D graphics / rendering solution. This should be a straightforward task, but because of the particular features of each renderer and the various platforms (particularly consoles) to be supported Havok has put a lot of effort into making the integration an easy one and to open up the core of the engine so that game specific optimizations for each platform may be implemented.

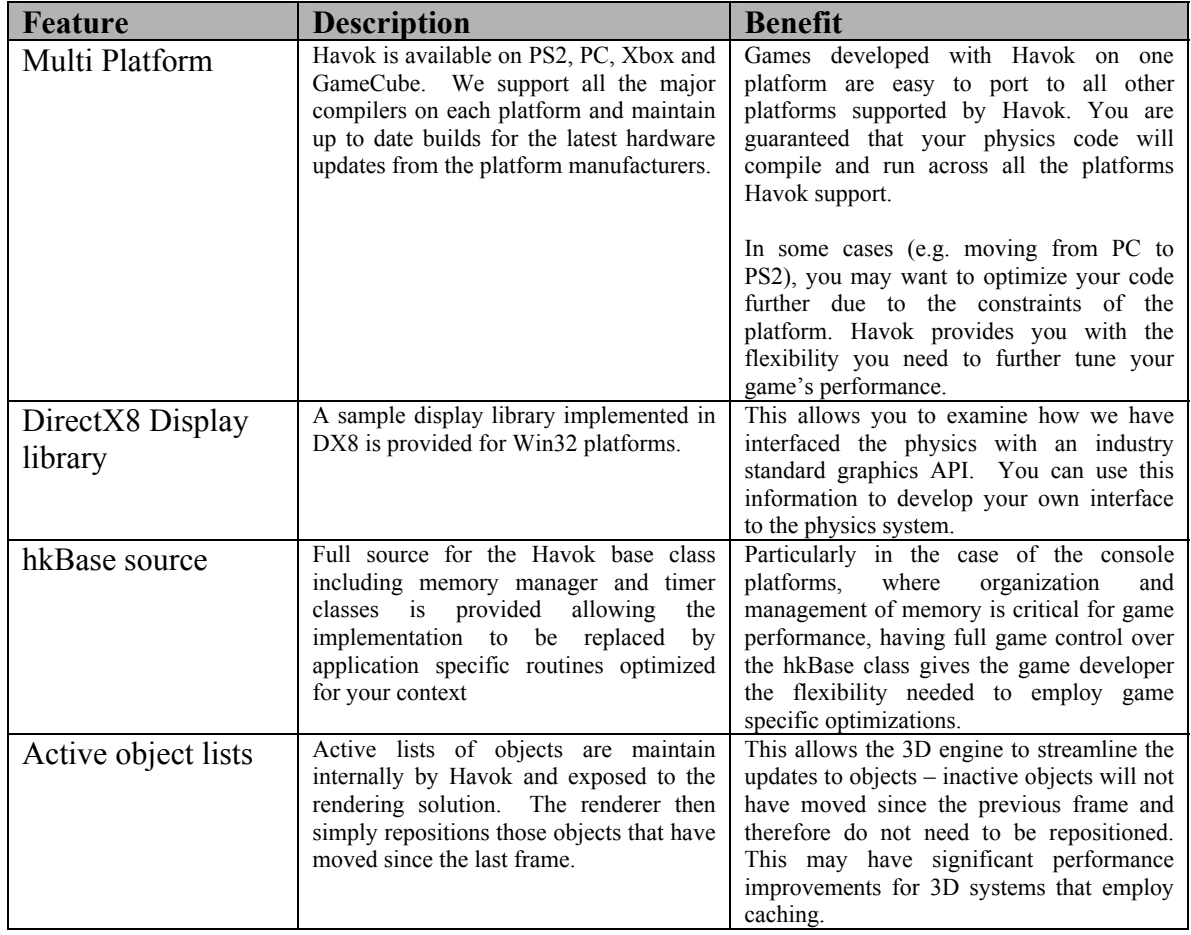

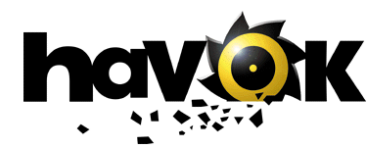

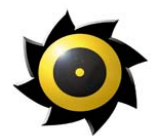

# <span id="page-19-0"></span>**12 Debugging / Profiling**

Havok has not been designed as a black box system. Though we need to protect some of our core IP by not supplying source, we have gone to great lengths to remove the need for source to allow you to effectively debug and test your applications.

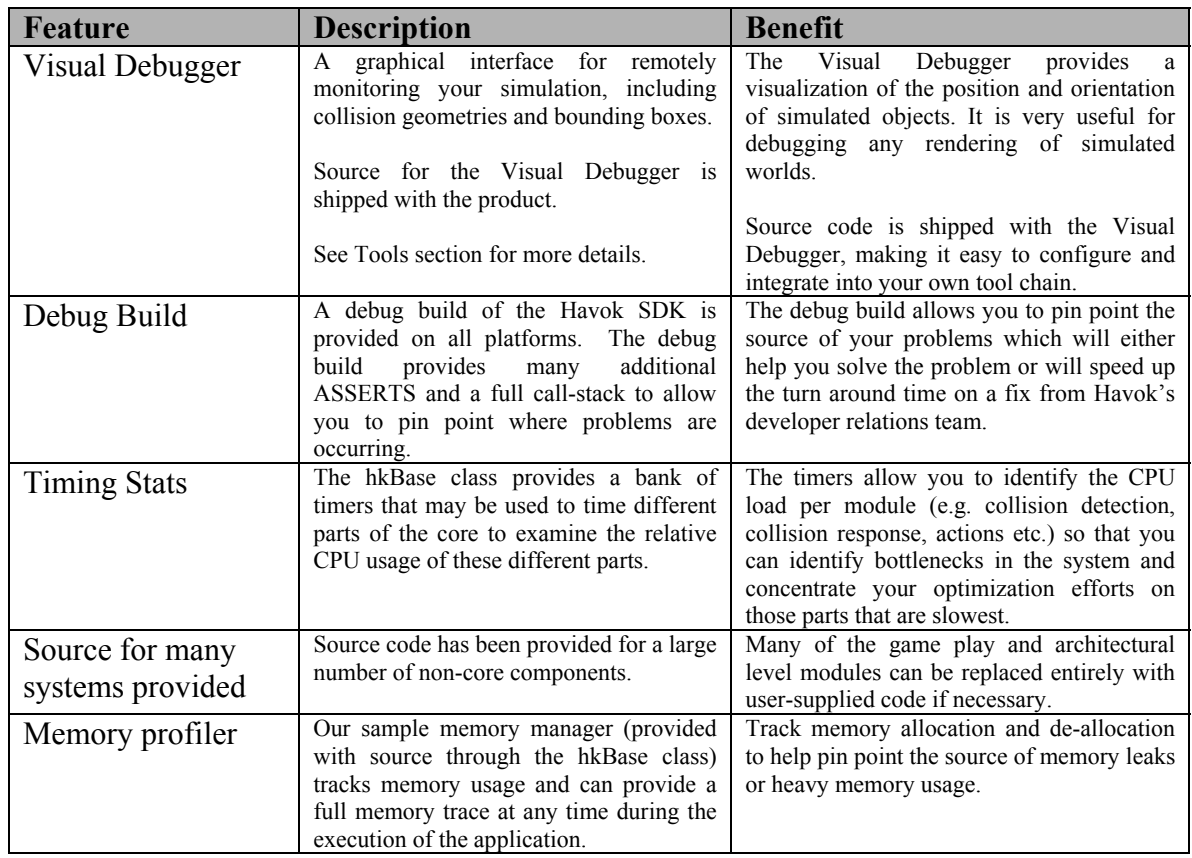

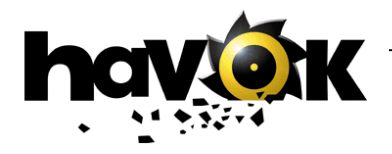

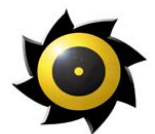

### <span id="page-20-0"></span>**13 Havok: All Tooled Up**

Havok provides a comprehensive set of tools for creating, tuning and profiling your physical content:

- Havok SDK Exporters set up and tweak your dynamics scenes within a familiar environment.
- Car Tuning Tool assign and tweak over 100 vehicle parameters in real-time, while previewing your game on your target platform
- Visual Debugger analyze your scene while running your game on your target platform: identify synchronization issues and profile your game's performance.
- Tools to help you build your own Havok also provide the tools necessary to incorporate our tools into your own toolchain.

### **Create your content in a familiar environment**

From within your favorite modeler and without writing any code, the **Havok SDK Exporters** enables you to assign physical properties to elements in your scenes and levels exactly as you would assign color, textures and game-specific attributes. You can even preview the behavior of your work real-time within the modeler. The result is speedier development.

Features and benefits:

- **Work in a familiar environment** 
	- o The Havok SDK Exporters work from within 3ds max and Maya so that you can take advantage of editing tools and workflow provided by your favorite modeling tool.
- **Allows you to create complex physical systems quickly and easily** 
	- o Easily assign physical parameters to rigid bodies.
		- o It's not just the easy-to-handle mass or friction properties that can be applied within the modeling tool. Complex systems of constraints such as articulated bodies and hinges can be created.
		- o Easily create, tweak and test character joints.
		- o Simple geometries act as proxies for more complex geometries, and bodies can be grouped to form more difficult ones.
		- o Enable and disable inter-object collisions, or create collision layer groups for more fine-tuned control of the physical scene.
		- o You can update the state of your scene in the modeler after a preview.

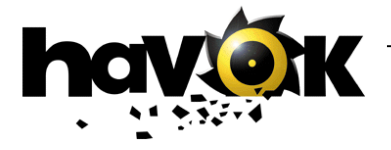

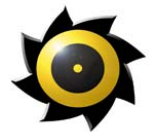

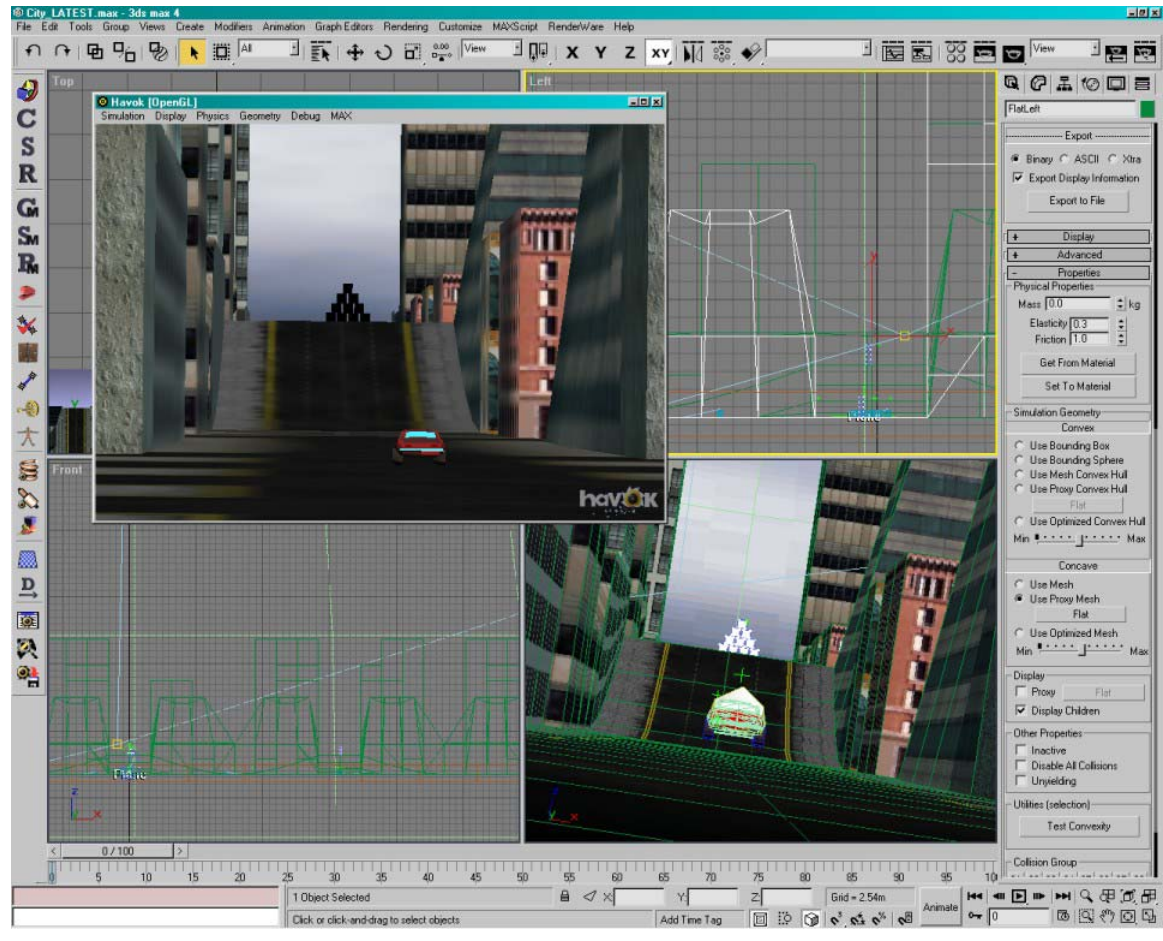

Figure 1 Havok SDK Exporter for Max: setting up a scene in a familiar environment

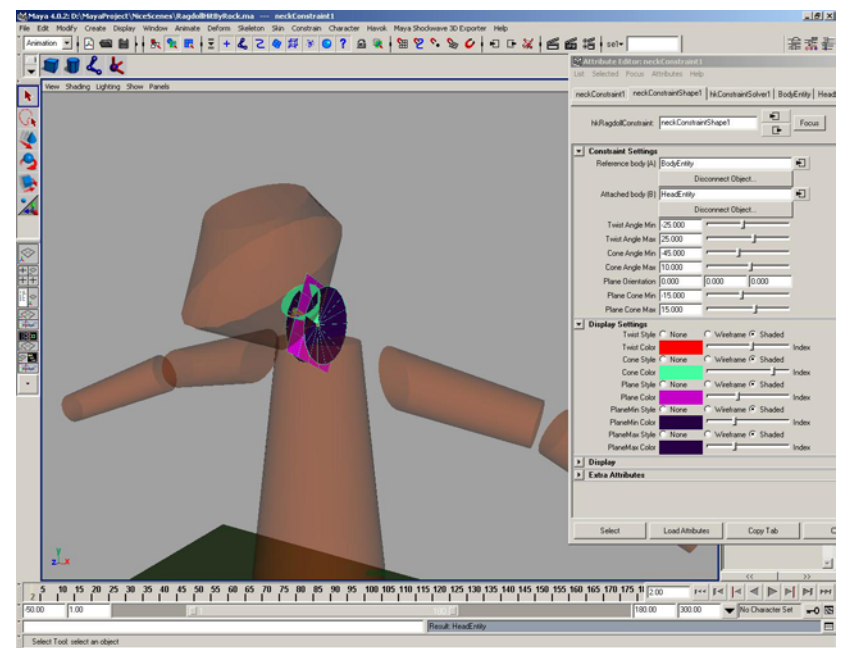

Figure 2 Setting up rag dolls in the Havok SDK Exporter for Maya

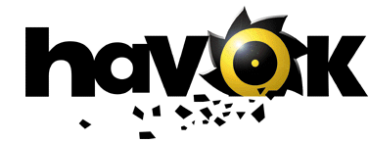

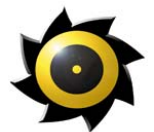

### • **Reduces the dependency between designers and programmers**

- o Physics contend created in max/Maya can be previewed in real-time using our preview display (OpenGL or DirectX).
- o Real-time preview within the modeling tool allows artists and designers to quickly prototype physical interactions without having to wait for the game engine to be up and running.
- o In preview mode you can examine the geometry of the objects, play and pause the simulation and explore the scene with a user controllable camera and a mouse-picking interface.

#### • **Exporters provide an easy path to the game engine**

o Once exported, files are imported by a game with minimum amount of code and, once imported, all objects and their parameters remain fully accessible via the names assigned in the modeler. This makes the task of writing customer controllers or systems acting upon the physical objects much easier.

#### • **Allows you to debug and profile your scene**

- o With the realtime preview you can inspect and debug the physics scene interactively.
- o Analyze your physical world to find possible inconsistencies such as interpenetrating objects or values that are out of range.
- o Optimize performance by assigning rigid bodies to collision group layers.
- o Determine the best collision geometry proxy to use and optimize the proxy automatically (mesh reduction) or manually (define your own geometry).
- o Various display modes are supported (solid, wireframe, physics geometry only etc.) to give you full control over the playback of the physical world. Artists and designers can therefore debug much of the physics functionality before turning the scene over to the game programmers.

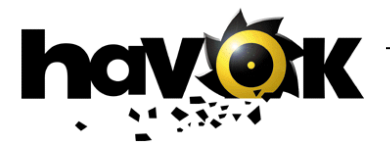

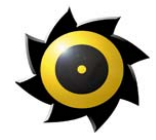

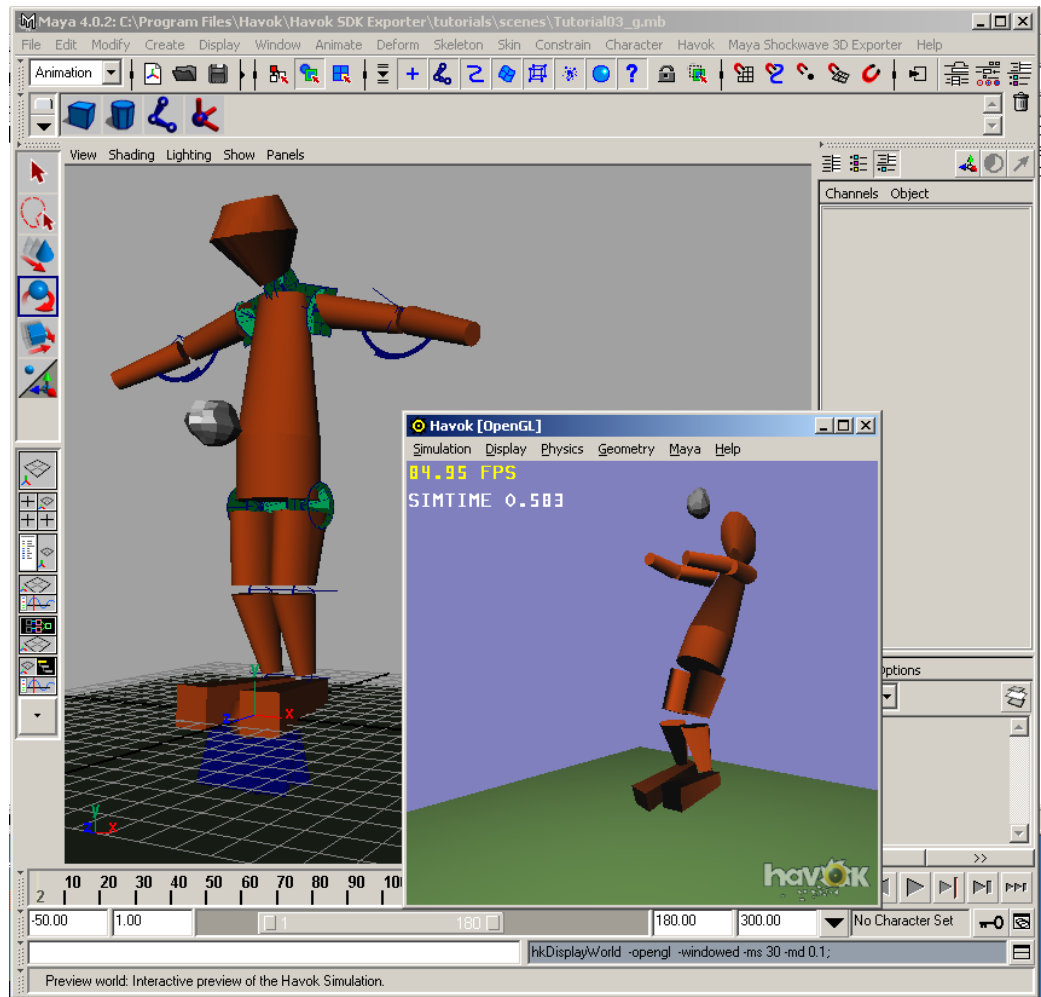

**Figure 3 Real time preview in Maya** 

### **Tune, debug and profile your game using on-target tools**

Once all your physical content has been imported into your game engine, developers can use Havok's virtual tuning and profiling tools to tweak and analyze the game on the target platform. **Havok's Car Tuning Tool** allows you give your game vehicles a virtual overhaul, while viewing the results on-target in real-time. The **Havok Visual Debugger** provides a graphical interface for remotely monitoring your game.

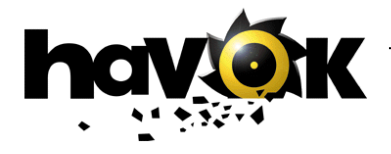

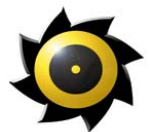

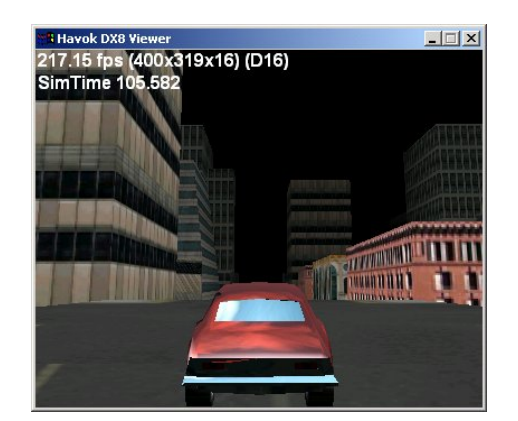

Figure 4 On-target real-time preview of vehicle game

Features and benefits:

- **Tweak a few slide bars to change your vehicle behavior from a Formula One racer to a cartoon truck** 
	- o A default vehicle is constructed from more than 50 unique parameter values. These are placed into some ten categories that define the car, such as steering, suspension and wheels.
	- o Tweak the default values to design your unique vehicle handling.
- **See the vehicle behavior change in real-time on your target platform** 
	- o Changing a parameter value in code and recompiling the executable is obviously time-consuming and bothersome. But with our tuning tool you can dynamically load the parameter values from an external source, or synchronize using a real-time connection.
	- o Run a car simulation on the PlayStation2 and tune it using the tuning tool running on a PC.

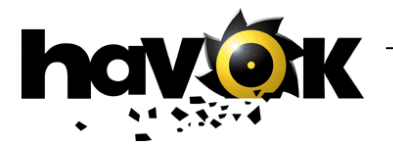

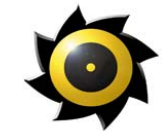

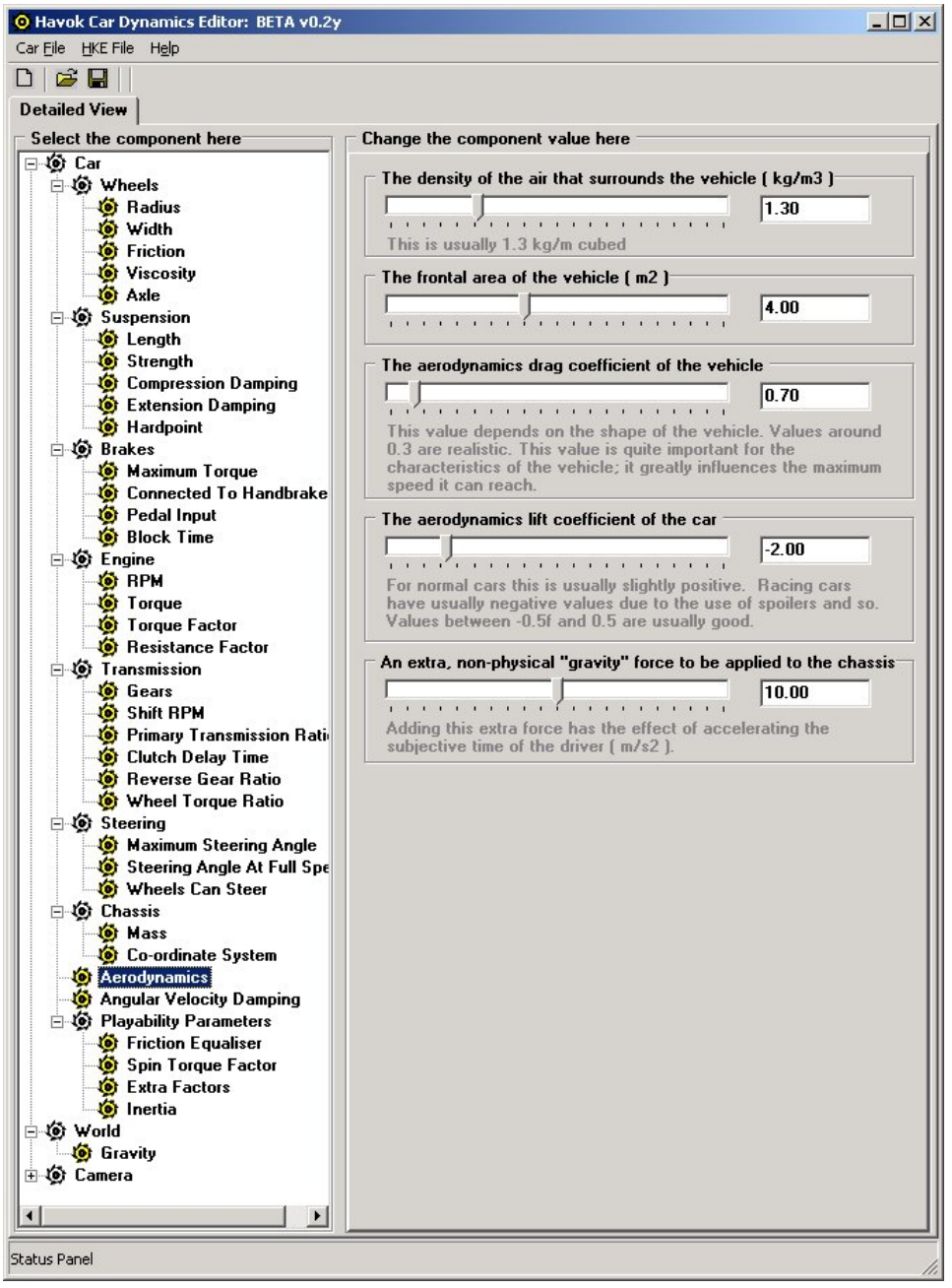

Figure 5 Tweaking over 100 vehicle parameters in real-time

- **Easily check for any inconsistencies between graphical and simulation worlds** 
	- o Visualize collision geometries and bounding boxes to check position and orientations of simulated objects, while playing your game in real-time on target platform.

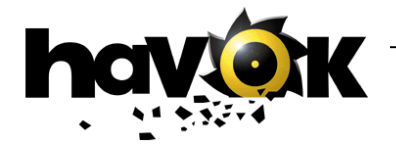

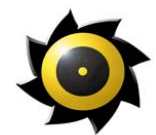

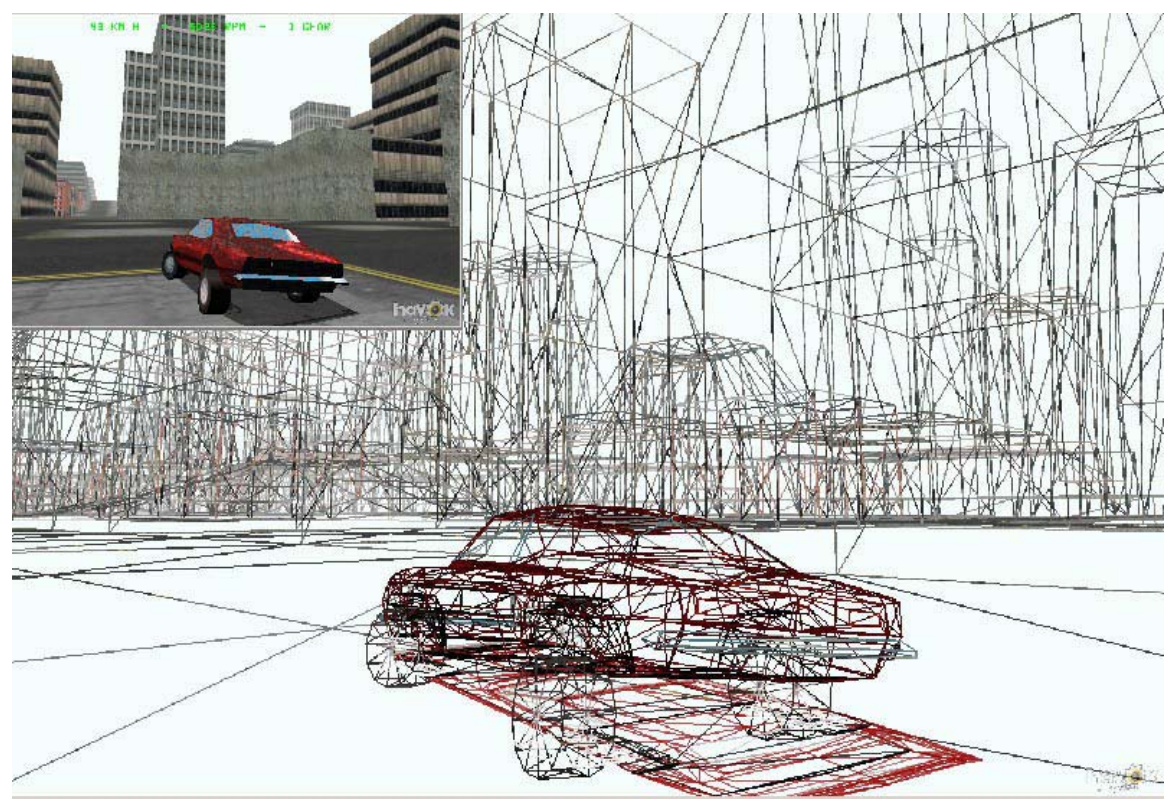

Figure 6 Visualizing collision geometries and bounding boxes in real-time, while demo is running on target platform.

- **Check for rogue set-ups**
	- o Timings and statistics displayed in the Visual Debugger allow you to check your set-up and identify areas where you are getting less than optimal performance.

#### **Bend them, shape them, any way you want them**

All the Havok tools are designed so that they can be easily integrated into your toolchain. We provide the means by which you can integrate our export functionality into your own exporter, writing Havok date into a game specific file format.

Source is provided for both the Car Tuning Tool and Visual Debugger, so you can extend both tools and easily integrate the functionality into your own toolchain.

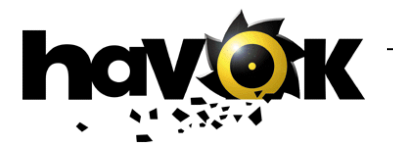

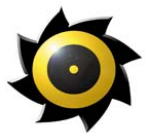

### <span id="page-27-0"></span>**14 Demos, Demo Framework and Documentation**

Havok is provided with a comprehensive set of demos, all provided within a demo framework that abstracts the simulation from the display and provides for cross-platform support (abstracts mouse, keyboards and controllers). There is a wealth of documentation available also covering all aspects of the physics system at a user level and an online reference manual.

### **Feature Benefits:**

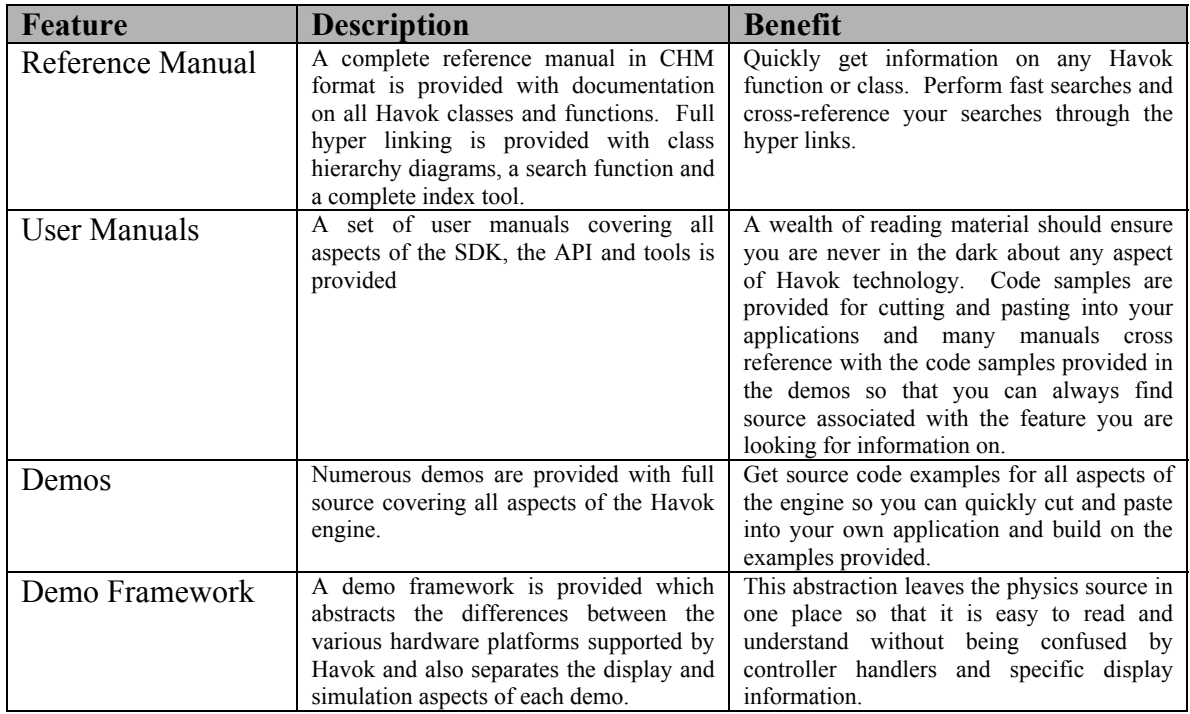

### **List of Manuals:**

Note: all manuals are in Adobe PDF format and are fully illustrated in color.

■ *Actions – Poltergeist and Possession*: describes the action interface and illustrates how to create your own actions to extend the physics system using a poltergeist action as an example. This is accompanied by a corresponding demo with the action fully implemented.

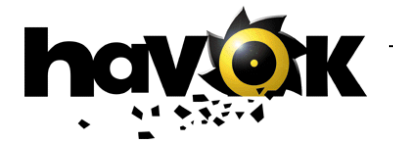

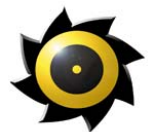

- *Collision Detection*: a complete overview of the Havok collision detection system, discussing geometry formats, narrow and broad phase collision detection systems and how to interface with the collision detector yourself.
- *Constraints User Guide*: an overview of the complete Havok constraints system and associated parameters.
- *Convex Hull Generator Utility*: a description of the simple utility supplied for max that allows you to break complex objects into simpler convex sub-parts.
- *Deformable Bodies User Guide*: a complete overview of deformable bodies, cloth, soft and rope and associated constraint systems.
- *Events Pinball Wizard*: a tutorial on using the Havok events systems covering all events by creating a simple pinball-like application.
- *Havok Base*: an overview of the hkBase case, for which source is available.
- *Havok SDK User Guide*: an introduction to the Havok physics system. You should read this manual before doing anything else. It explains the architecture and philosophy of the Havok SDK and gives an overview to all the remaining documentation.
- *Quickstart Guide*: a guide to compiling and running the demos and getting your first application up and running using Havok.
- *Vehicle SDK Programming Guide*: a complete description of the architecture and class hierarchy of the vehicle SDK.
- *Vehicle SDK User Guide*: a comprehensive overview of the vehicle dynamics SDK with a description of all the parameters and modules and hints on how to get the performance you require from the SDK by hacking the physics.
- *Havok Vehicle SDK Workflow*: a guide to the car tuning tool and how to integrate it into your own vehicle design workflow.

### **List of Demos**

The following list gives all demos shipping with Havok 1.7. For each demo, the features demonstrated are listed.

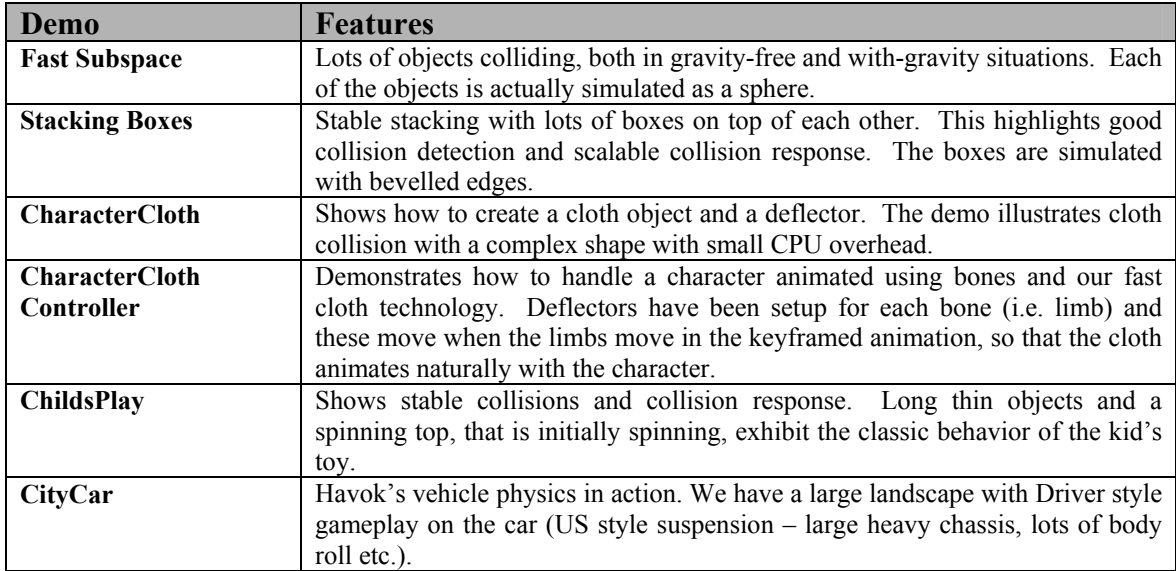

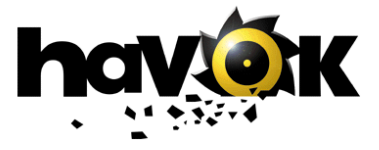

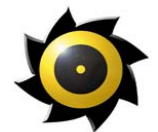

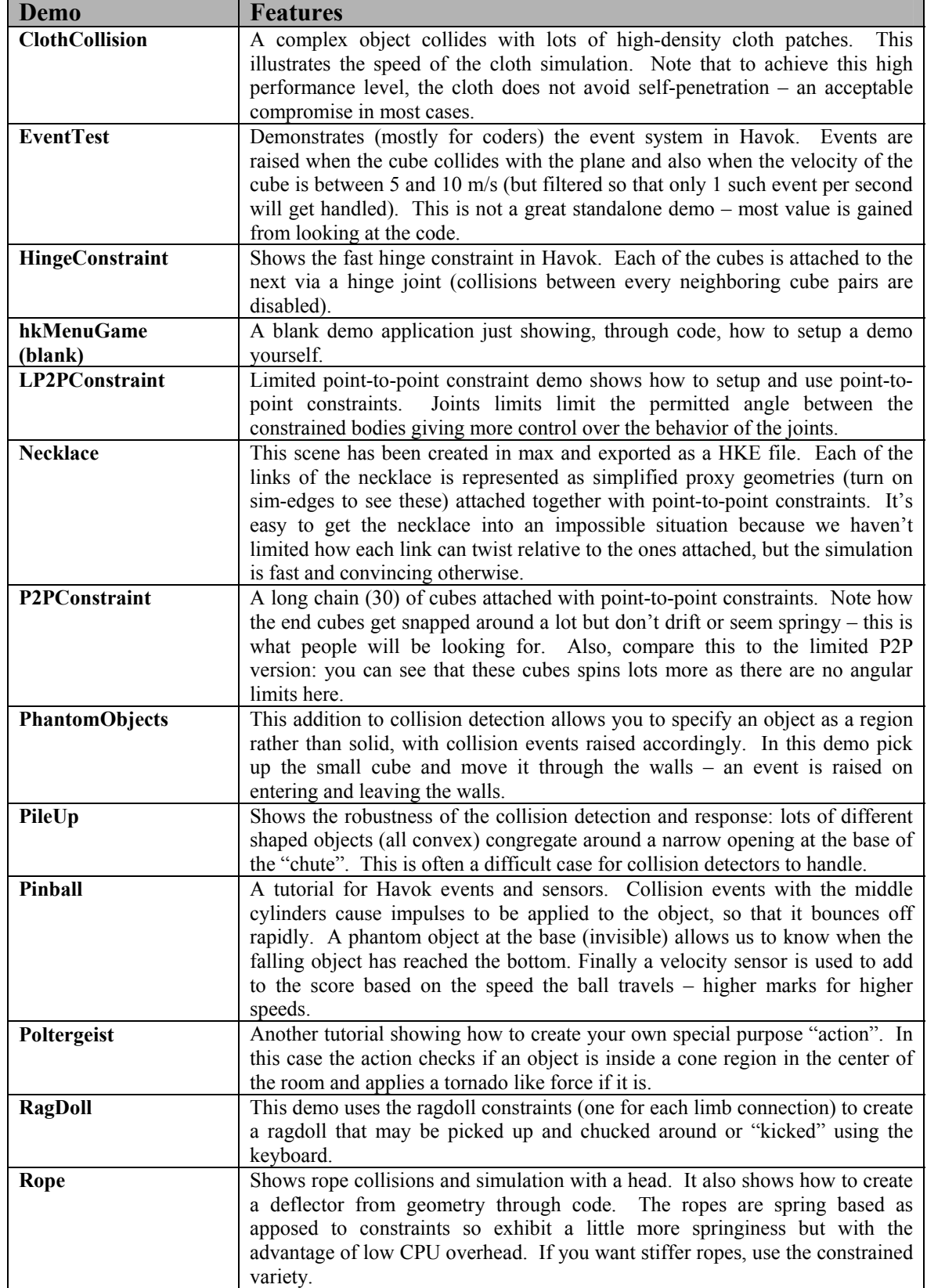

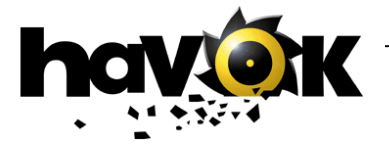

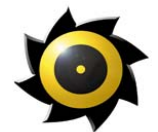

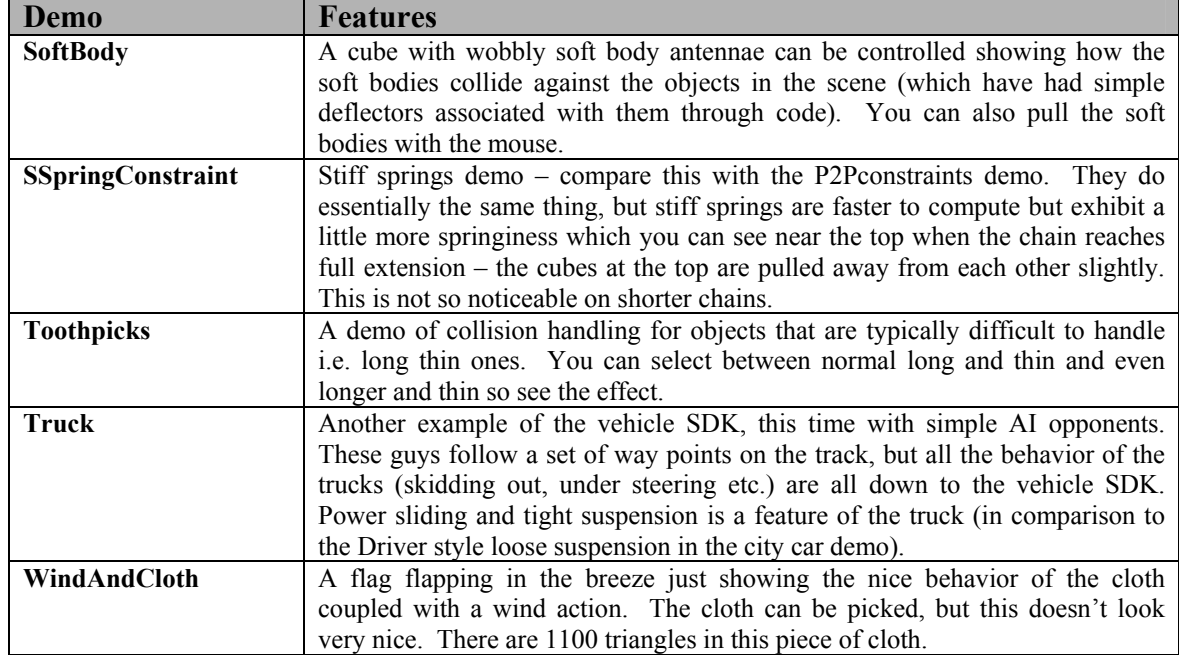

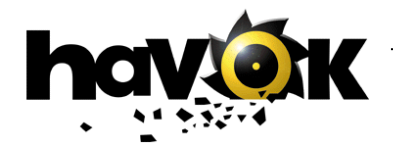

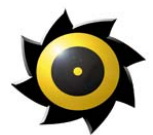

### <span id="page-31-0"></span>**15 Source Code**

The source code that is shipped with the SDK is listed below.

- **Events**
- Base Library (hkBase)
- **Toolkit Library**
- Vehicle SDK gameplay modules
- **Particle System (available on request; mail**  $\frac{info(@havok.com}{info(@havok.com})$  for more details)
- Water Module (available on request; mail  $\frac{info(@havok.com}{info(@havok.com})$  for more details)
- **Renderer Integration Toolkits**
- **Demos**
- Car tuning tool and Convex object tools.
- Core Vehicle physics.

Integration source code is provided for the exporters.

Source is NOT shipped for:

- Core actions (including constraints)
- **Collision Detection**
- **Collision Resolution**
- **Entities**
- World
- **Math Library**
- Geometry Lib
- **Export Lib**

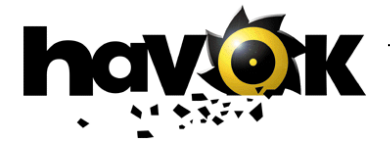

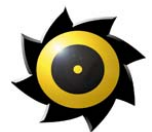

### <span id="page-32-0"></span>**16 Contact Details**

### **European & UK Offices**

1 Farnham Road, Guildford, Surrey, GU2 4RG, Tel: +44 1483 549 287 Fax: +44 1483 549 100

### **North American Offices**

510 Veterans Blvd, Redwood City, CA 94063, USA Tel: +1 650 322 2332 Fax: +1 650 322 2240

### **Global Headquarters**

7 Westland Court, Cumberland Street, Dublin 2, Ireland Tel: +353 1 677 8705 Fax: +353 1 676 7094

Further Information: [info@havok.com](mailto:info@havok.com) Support: [support@havok.com](mailto:support@havok.com) World Wide Web: [www.havok.com](http://www.havok.com/) 

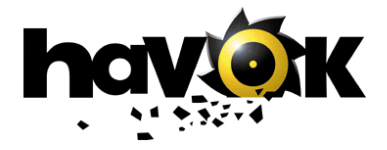